# Foutafhandeling in BizTalk Server 2006 gemakkelijker SUSPENDED MESSAGE-ROUTING EENVOUDIG TOE TE PASSEN1010101010111111010011111010011

Een van de beste verbeteringen in BizTalk Server 2006 ten opzichte van BizTalk Server 2004 is ongetwijfeld suspended message-routing. Met deze techniek is het mogelijk berichten die om uiteenlopende redenen niet goed verwerkt zijn door BizTalk op te pakken om ze bijvoorbeeld terug te sturen naar de verzender, zodat deze ze kan corrigeren. In dit artikel beschrijft de auteur hoe de foutafhandeling in BizTalk Server 2006 wordt geregeld. Hij gaat in op suspended message-routing en beschrijft ook hoe je met behulp van deze techniek in een geavanceerder scenario de foutafhandeling kan regelen.

Een veelvoorkomende foutsituatie in een integratiescenario is<br>bijvoorbeeld een bericht dat wordt afgekeurd als het wordt<br>gevalideerd tegen een schema, omdat een waarde niet voldoor<br>aan het gestelde datatyne. Ook kan het zi bijvoorbeeld een bericht dat wordt afgekeurd als het wordt gevalideerd tegen een schema, omdat een waarde niet voldoet aan het gestelde datatype. Ook kan het zijn dat in een transformatie een fout optreedt, waardoor de verwerking stopt. Als gebruikt wordt gemaakt van BizTalk Server 2004 verschijnt het bericht in zo'n geval in HAT met de status Suspended en zal er een melding in de EventViewer worden geplaatst met de mededeling dat er een fout in BizTalk is opgetreden. Zonder extra tooling (zoals het MOM Management Pack for BizTalk of zelfgebouwde programmatuur op basis van bijvoorbeeld WMI waarmee berichten met de status Suspended kunnen worden opgespoord) moet een beheerder HAT actief in de gaten houden en controleren of er berichten binnenkomen met de status Suspended en vervolgens actie ondernemen. Deze actie bestaat vaak uit het versturen van een e-mail naar de verzender met het foute bericht, of sterker nog, uit het opslaan van het bericht, het uitvoeren van nodige (inhoudelijke) wijzigingen en het opnieuw versturen van het bericht. In laatstgenoemde situatie is het zelfs van belang dat de beheerder enig verstand heeft van functionele zaken. Het oplossen van foutsituaties is in BizTalk Server 2004 een tijdrovend en saai karwei, zeker als dit veel

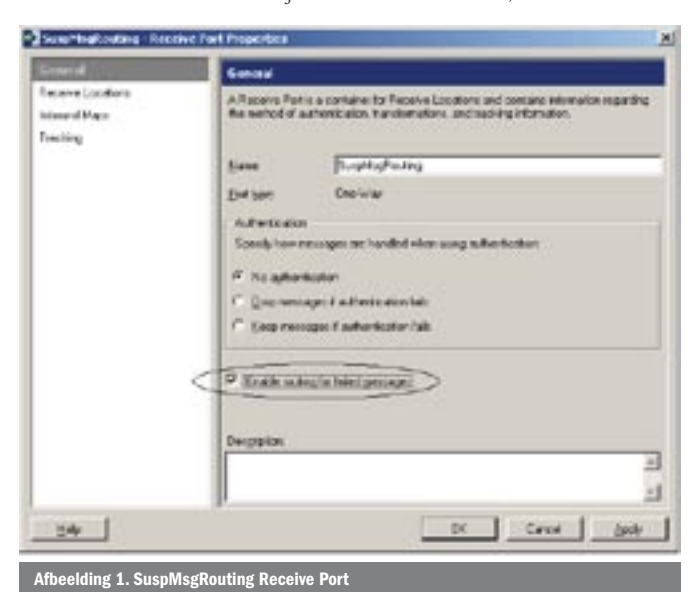

voorkomt. Bovendien hebben technisch BizTalk-beheerders hun tijd hard nodig voor het uitvoeren van andere werkzaamheden.

#### Suspended message-routing

In BizTalk Server 2006 kan de beschreven problematiek op eenvoudige wijze worden opgelost met behulp van suspended message-routing. Tijdens de verwerking van een bericht kan op veel plaatsen in BizTalk een fout optreden, denk hierbij aan een orchestration, een transformatie, een pipeline of een adapter. Wanneer een foutsituatie ontstaat tijdens de verwerking in deze componenten, kan de suspended message-routing-techniek ervoor zorgen dat het bericht door de Messaging Engine opnieuw wordt gepubliceerd in de messagebox en niet direct de status Suspended (Not Resumable) krijgt, zoals dat het geval was in BizTalk 2004. In BizTalk 2006 bestaat de mogelijkheid een subscription in te stellen op incorrecte berichten. Zodra een foutief bericht in de messagebox verschijnt, kun je dit laten wegschrijven naar een bestandslocatie door een send-port aan te maken met een filter op berichten die niet goed verwerkt zijn. Suspended message-routing wordt geactiveerd door een vinkje te zetten in de configuratie van een receive-port (Enable routing for failed messages). Afbeelding 1 laat zien hoe dit in zijn werk gaat.

Wanneer een receive-port voor suspended message-routing geconfigureerd is (zoals de poort SuspMsgRouting in afbeelding 1), zullen alle berichten - die over die poort worden ontvangen en om wat voor reden dan ook niet goed kunnen worden verwerkt - in de MessageBox worden gepubliceerd, aangevuld met informatie over de fout die is opgetreden tijdens de verwerking. Die informatie wordt opgeslagen in de context-properties van het bericht. Binnen de poort SuspMsgRouting wordt een Custom Pipeline gebruikt waarin een XML Validator is opgenomen. Deze XML Validator valideert een binnenkomend bericht tegen een XSD-schema. Als deze validatie slaagt, zal de verwerking doorgaan, maar als dat niet het geval is, stopt de verwerking en zal een foutsituatie optreden. Deze foutmelding leidt tot een melding in de eventviewer, maar niet direct tot een bericht met de status Suspended in de Group Hub. In een XSD is vastgelegd hoe een bericht eruit moet zien. Zo kun je aangeven dat een bepaald veld van het datatype integer moet zijn. Daarnaast kun je aangeven dat een waarde moet voldoen aan een vastgesteld patroon (beschreven met een regular expression), zoals een postcode of een internetadres. De XSD die een

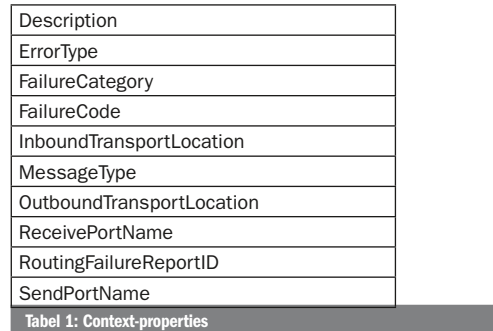

Afbeelding 3. Foutmelding

customer beschrijft, bevat een element genaamd Email. Dit element moet voldoen aan het patroon dat een e-mailadres beschrijft. Wanneer het bericht, dat in afbeelding 2 wordt getoond, door deze pipeline in de poort SuspMsgRouting wordt verwerkt, zal een fout het gevolg zijn, omdat het e-mailadres niet voldoet aan dit patroon. Er is namelijk geen extensie opgegeven (.com). Afbeelding 3 laat de foutmelding zien.

Als een niet goed verwerkt bericht in de messagebox terechtgekomen is, omdat suspended message-routing is geactiveerd, bestaat de mogelijkheid een subscription op dit bericht aan te maken. Zowel een orchestration, een send-port, als een send-port-group kan dat doen. Om een subscription aan te maken, pas je een filter toe op de sendport (Group) of dat van een receive-shape in een orchestration. In BizTalk Server 2006 is het mogelijk te kiezen uit een aantal extra context-properties voor suspended message-routing. Tabel 1 toont deze context-properties, die gevuld worden op het moment dat een foutief bericht opnieuw in de messagebox wordt gepubliceerd.

Een mogelijk voorbeeld van een hierboven beschreven filter is Error-Report.ReceivePortName = "SuspMsgRouting". Als je dit filter toepast op een send-port, worden alle berichten - die ontvangen zijn door de SuspMsgRouting Receive Port en niet goed verwerkt konden worden - opgepakt door de send-port, die het bericht verder verwerkt. De verwerking zou kunnen bestaan uit het verzenden van een e-mail naar de beheerder, met daarin het foute bericht als bijlage. Wanneer je gebruikmaakt van deze oplossing, is het niet meer nodig dat Biz-Talk-beheerders actief monitoren of er berichten zijn die niet goed zijn verwerkt. Het probleem dat de beheerder wellicht zelf het bericht moet aanpassen, bestaat nog wel in dit scenario. Om dit probleem uit de wereld te helpen, kun je een stap verder gaan in het afhandelen van foutieve berichten.

## Geavanceerde foutafhandeling

In plaats van het eenvoudige scenario kan de suspended messagerouting-techniek ook gebruikt worden in een geavanceerder scenario voor foutafhandeling. Als een bericht niet goed verwerkt is, zijn er situaties denkbaar waarin iemand handmatig een aanpassing doet en het bericht opslaat waarna het wel goed verwerkt zal worden. Een dergelijk scenario is goed te implementeren door naast BizTalk 2006 gebruik te maken van InfoPath en Windows Sharepoint Services. Een mogelijke implementatie is in onderstaand voorbeeld beschreven:

*Als een bericht niet verwerkt kan worden, wordt het door BizTalk verwerkt en in een WSS- library geplaatst. Een functionele beheerder kan het formulier met InfoPath openen vanuit de library en de nodige aanpassingen doen, bijvoorbeeld het corrigeren van een e-mailadres. Na de nodige correcties te hebben doorgevoerd, verandert de beheerder de status van het bericht in gecorrigeerd en slaat het op. Een receive-port in BizTalk ziet dat een bericht met gecorrigeerde status in de library aanwezig is en zal het opnieuw oppak-*

a smith float during "Map //CPE BizTalk.SuspYsigRouting.Schemes.Custom düsmis Dick Dijkstwachism ckdd-sis>Fauststreat Bc/Address> <Chr>Apeldoorn</Chr> i>dick.dijkstra@gotronics</ima> c/m3 Outdo

 $\overline{\phantom{a}}$  Afbeelding 2. Bericht m

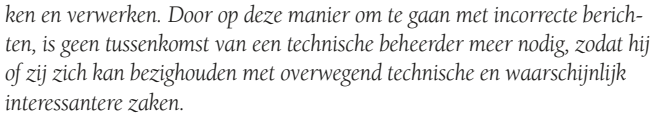

Als suspended message-routing is aangezet voor een receive-port, verschijnen incorrecte berichten die door die poort zijn ontvangen in de BizTalk messagebox. De orchestration in afbeelding vier heeft een subscription op foute berichten die ontvangen zijn door de poort SuspMsgRouting, omdat het filter ErrorReport.ReceivePortName == SuspMsgRouting is opgegeven in de activerende receive-shape. De verwerking binnen de orchestration bestaat uit de transformatie van het incorrecte bericht naar een vergelijkbaar bericht, dat is uitgebreid de met tags ErrorCode en ErrorMessage. Deze tags worden gevuld met informatie over de ontstane fout; deze informatie is te vinden in de context-properties van het foutieve bericht (respectievelijk ErrorReport.Failure-Code en ErrorReport.Description) en zijn dus eenvoudig te benaderen vanuit een orchestration. De laatste actie in de orchestration is het verzenden van het getransformeerde foutieve bericht naar een WSS-form library. Daarbij maak je gebruik van de Windows Sharepoint Services Adapter die standaard wordt meegeleverd bij BizTalk 2006.

De WSS-form library, waar bestanden door de orchestration worden geplaatst, is gecreëerd doordat met InfoPath een formulier is ontworpen dat vervolgens naar WSS is gepubliceerd. Dit formulier is gemaakt op basis van de XSD met foutinformatie die hierboven wordt beschreven. Deze XSD heeft naast foutinformatie ook een eigenschap op basis waarvan bepaald kan worden of het bestand gecorrigeerd is. Hier wordt gebruikgemaakt van de tag *Corrected* van het type Boolean met de default-waarde false. Als een bericht door de orchestration verwerkt is, worden door een XML Assembler in een custom pipeline verwerkingsinstructies toegevoegd, zodat bekend is dat de berichten vanuit de library met InfoPath geopend moeten worden, en welk formulier daarvoor nodig is. Functionele beheerders kunnen zich abonneren op de library, zodat ze een e-mail krijgen wanneer een nieuw incorrect bericht arriveert. Als ze het bericht openen met InfoPath, wordt al snel duidelijk wat de fout is. Niet alleen is er een beschrijving van de fout in het bericht opgenomen, maar bovendien zorgt InfoPath ervoor dat het niet goed opgemaakte veld roodomrand is. Deze situatie is te zien in afbeelding 6. De beheerder herstelt de fout, in dit geval door een extensie toe te voegen, waardoor de rode omranding meteen zal verdwijnen.

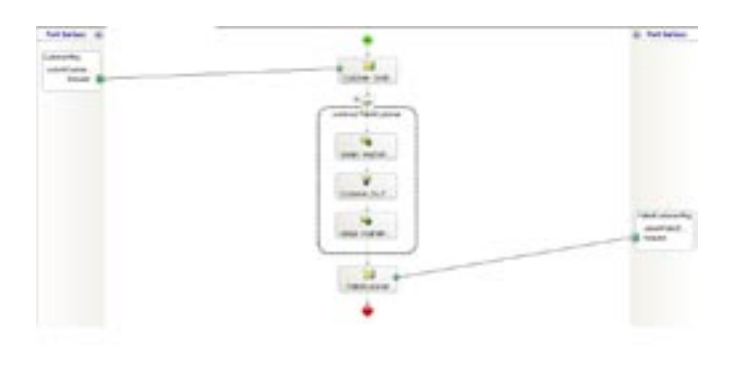

lding 4. Orchestration voor het verwerken van foutieve berichte

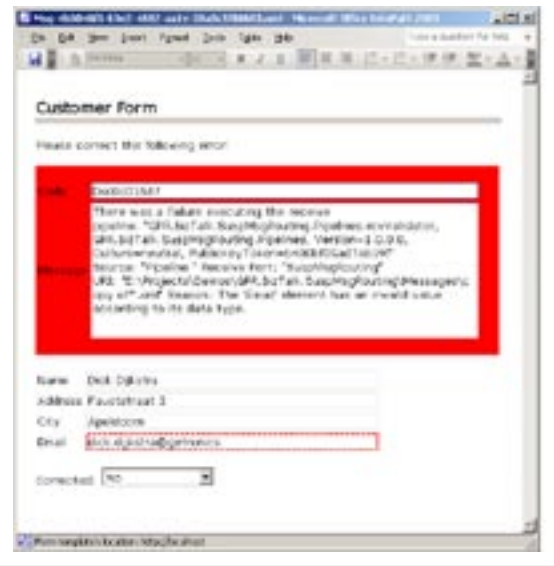

Afbeelding 5. InfoPath-formulier met foutmelding

Vervolgens verandert de beheerder de waarde van de eigenschap Correc*ted* van *No* in Yes.

Om het uitgebreide scenario compleet te maken, kunnen de gecorrigeerde berichten opnieuw ter verwerking worden aangeboden. Dit is mogelijk door BizTalk alleen de gecorrigeerde berichten te laten lezen. Om dat te doen, maak je een view op de library die alleen de berichten bevat waarvoor de eigenschap *Corrected* gelijk is aan *Yes*. Met behulp van de WSS-adapter worden berichten uit de WSS-libary gehaald. In de configuratie van deze adapter geef je aan welke view van de library

gebruikt moet worden om berichten van te lezen. In dit geval is dat de view die alleen gecorrigeerde berichten bevat. De gecorrigeerde berichten kunnen weer getransformeerd worden naar het originele bericht, zodat dit op oorspronkelijke wijze verwerkt kan worden. Ook is het mogelijk dat er nog een fout in dat bericht zit, zodat dit scenario van foutafhandeling opnieuw in gang wordt gezet, net zolang totdat een goed bericht is ontstaan.

### Veel gemakkelijker

Zoals uit beide voorbeelden blijkt, is de suspended messagerouting-techniek op eenvoudige wijze toe te passen in BizTalk 2006. Door alleen al foutieve berichten naar beheerders te e-mailen, ontneem je hen al veel vervelend werk. Het enige dat daarvoor nodig is, is het aanzetten van een vinkje, het aanmaken en het juist configureren van een send-port. Natuurlijk is het mogelijk om scenario's die foute berichten afhandelen (nog) veel uitgebreider te maken, maar het is duidelijk dat met relatief weinig inspanning een krachtige oplossing kan worden geïmplementeerd met deze techniek die het werk van BizTalk-beheerders zeker gemakkelijker zal maken.

Dick Dijkstra is software engineer bij Sector Public van Getronics PinkRoccade (www. getronicspinkroccade.nl). Voor vragen en opmerkingen kun je hem bereiken op dick. dijkstra@getronics.com.

#### Referenties

BizTalk Introductie: http://www.microsoft.com/biztalk/default.mspx MSDN: http://msdn.microsoft.com/biztalk/ Blog: http://www.dickdijkstra.com